# **LoggingMonitor Application – An Easy Way to Monitor your SAP Logging API Configuration**

### **Applies to:**

SAP Netweaver 630 and above!

#### **Summary**

Configuring the SAP Logging API was never an easy task. Sometimes you simply don't know what the current settings are. LoggingMonitor is a small sevrlet that can give you a complete picture about current settings inside the SAP Logging API, information you can not currently get from any other tool.

Author(s): Robert Boban (D036224) Company: SAP AG **Created on:** 23 August 2006

## **Author Bio**

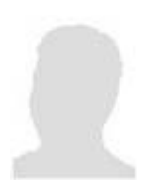

Robert Boban is a senior developer and a coach in SAP CoE Design & Development Architects Group. He has been with SAP since 2001 and in IT/software development since 1988. His broad range of experience covers creating enterprise-level, Web-based systems as well as commercial applications using both Java and Microsoft technology.

## **Table of Contents**

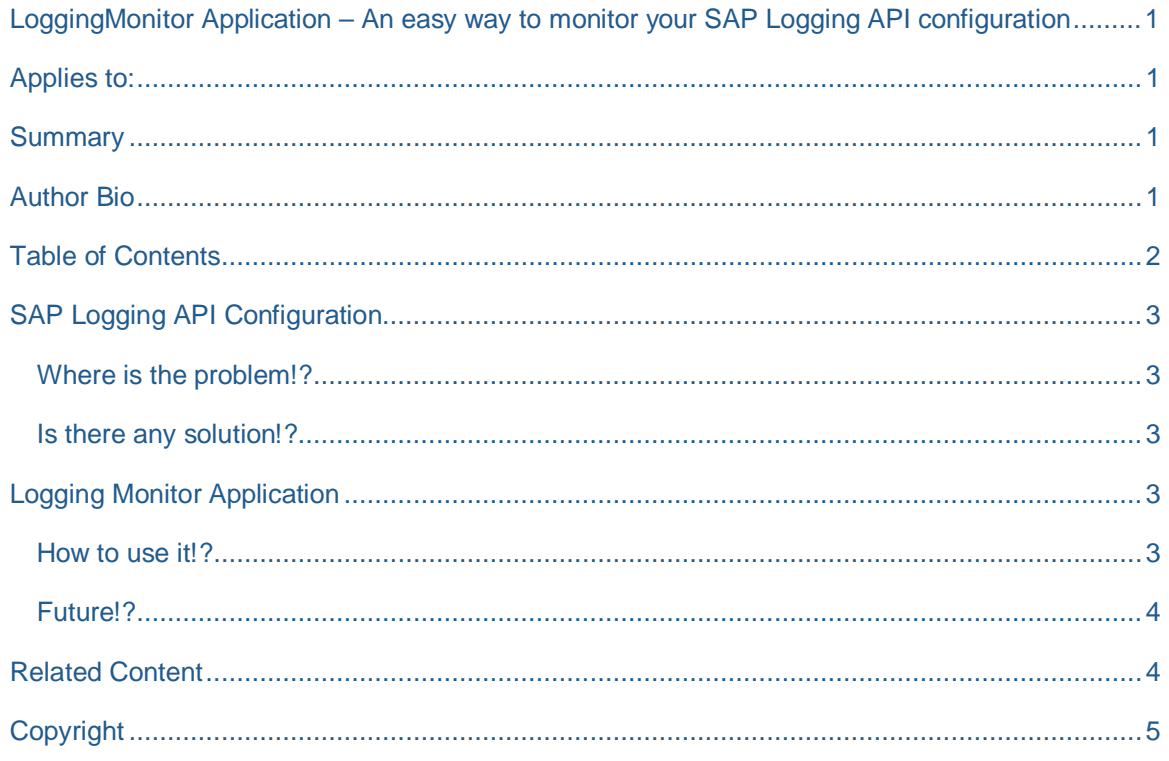

## **SAP Logging API Configuration**

The SAP Logging API stores all configuration settings inside a given LogController instance and a list of all LogControllers in internal collections. There is no magic behind that. Very simple!

#### **Where is the problem!?**

All current and default settings have their own storage within the SAP Logging Configuration framework. A developer generally doesn't have an easy way of determining what those settings are. Since changing the SAP Logging API configuration programmatically is forbidden, the developer can only assume that the settings are just as he or she wants them.

During NetWeaver development, and between different releases and patch levels, the Logging Configuration user interface has had several major and minor changes in look and feel, and in expected (and unexpected) behaviors. Due to that (any many other reasons), developers are very keen on getting a clear and correct view of what the current logging configuration is, and of the logging API itself. Almost 90% of problems people face with SAP Logging are connected to misunderstanding of the SAP Logging Configuration concepts. So, that was the problem and still is…

#### **Is there any solution!?**

My colleagues from the Log Configuration team are working hard to improve things, and for sure in future versions of NetWeaver some or all of these problems will be solved. Until then…

While digging around on my PC not long ago, I found the old LoggingMonitor application that I developed and used over the past four years I've been working with my beloved SAP Logging API. I was thinking… What should I do with this masterpiece, with this little friend of mine, which saved my life so many times? Then I thought, why not share it with all of you?

## **Logging Monitor Application**

#### **How to use it!?**

#### First, [download the logging monitor application from SDN](https://www.sdn.sap.com/irj/sdn/go/portal/prtroot/docs/library/uuid/470b4aee-0d01-0010-b498-cae26fb95c94).

Then, here are the steps:

Of course, first you need to deploy the LoggingMonitor.ear first, but after that:

- 1. Application is on: [http://serverName:httpPort/LoggingMonitor](http://servername:httpPort/LoggingMonitor)
- 2. You can then browse Categories, Locations, and Logs
- 3. When you are browsing Logs, the LoggingMonitor will write a test message to all existing Logs inside the SAP Logging API internal registry!

4. That's all.. enjoy!

#### **Future Outlook?**

As I mentioned before, future versions of the NetWeaver will no doubt bring big improvements in the Management and Monitoring area, including improvements to the SAP Logging API and SAP Configuration Framework!

#### **Related Content**

For more information about SAP Loging API please take a look at:

**[How to Use Logging and Tracing](https://www.sdn.sap.com/irj/servlet/prt/portal/prtroot/docs/library/uuid/625fab90-0201-0010-0c9f-a1535bb00132)** 

Logging and Tracing Mechanisms in SAP

## **Copyright**

© Copyright 2006 SAP AG. All rights reserved.

No part of this publication may be reproduced or transmitted in any form or for any purpose without the express permission of SAP AG. The information contained herein may be changed without prior notice.

Some software products marketed by SAP AG and its distributors contain proprietary software components of other software vendors.

Microsoft, Windows, Outlook, and PowerPoint are registered trademarks of Microsoft Corporation.

IBM, DB2, DB2 Universal Database, OS/2, Parallel Sysplex, MVS/ESA, AIX, S/390, AS/400, OS/390, OS/400, iSeries, pSeries, xSeries, zSeries, z/OS, AFP, Intelligent Miner, WebSphere, Netfinity, Tivoli, Informix, i5/OS, POWER, POWER5, OpenPower and PowerPC are trademarks or registered trademarks of IBM Corporation.

Adobe, the Adobe logo, Acrobat, PostScript, and Reader are either trademarks or registered trademarks of Adobe Systems Incorporated in the United States and/or other countries.

Oracle is a registered trademark of Oracle Corporation.

UNIX, X/Open, OSF/1, and Motif are registered trademarks of the Open Group.

Citrix, ICA, Program Neighborhood, MetaFrame, WinFrame, VideoFrame, and MultiWin are trademarks or registered trademarks of Citrix Systems, Inc.

HTML, XML, XHTML and W3C are trademarks or registered trademarks of W3C®, World Wide Web Consortium, Massachusetts Institute of Technology.

Java is a registered trademark of Sun Microsystems, Inc.

JavaScript is a registered trademark of Sun Microsystems, Inc., used under license for technology invented and implemented by Netscape.

MaxDB is a trademark of MySQL AB, Sweden.

SAP, R/3, mySAP, mySAP.com, xApps, xApp, SAP NetWeaver, and other SAP products and services mentioned herein as well as their respective logos are trademarks or registered trademarks of SAP AG in Germany and in several other countries all over the world. All other product and service names mentioned are the trademarks of their respective companies. Data contained in this document serves informational purposes only. National product specifications may vary.

These materials are subject to change without notice. These materials are provided by SAP AG and its affiliated companies ("SAP Group") for informational purposes only, without representation or warranty of any kind, and SAP Group shall not be liable for errors or omissions with respect to the materials. The only warranties for SAP Group products and services are those that are set forth in the express warranty

statements accompanying such products and services, if any. Nothing herein should be construed as constituting an additional warranty.

These materials are provided "as is" without a warranty of any kind, either express or implied, including but not limited to, the implied warranties of merchantability, fitness for a particular purpose, or non-infringement.

SAP shall not be liable for damages of any kind including without limitation direct, special, indirect, or consequential damages that may result from the use of these materials.

SAP does not warrant the accuracy or completeness of the information, text, graphics, links or other items contained within these materials. SAP has no control over the information that you may access through the use of hot links contained in these materials and does not endorse your use of third party web pages nor provide any warranty whatsoever relating to third party web pages.

Any software coding and/or code lines/strings ("Code") included in this documentation are only examples and are not intended to be used in a productive system environment. The Code is only intended better explain and visualize the syntax and phrasing rules of certain coding. SAP does not warrant the correctness and completeness of the Code given herein, and SAP shall not be liable for errors or damages caused by the usage of the Code, except if such damages were caused by SAP intentionally or grossly negligent.